## Linux设备驱动开发入门 1:

2: 本文以快捷而简单的方式讲解如何像一个内核开发者那样 开发linux设备驱动  $\mathcal{S}$ 

4:

7:

9:

源作者: Xavier Calbet  $\sqrt{2}$ 

6: 版权: GNU Free Documentation License

翻译: 顾宏军(http://www.ossp.cn) 8:

中文版权:创作共用.署名-非商业用途-保持一致 10:

11:

#### 知识准备  $12.$

要开发Linux设备驱动,需要掌握以下知识: 13:

- C编程 需要掌握深入一些的C语言知识,比如,指针的使 用,位处理函数,等。 14: 15:
- 微处理器编程 需要理解微机的内部工作原理:存贮器地 址,中断,等。这些内容对一个汇编程序员应该比较熟 悉。 16: 17: 18:

Linux下有好几种不同的设备。为简单起见,本文只涉及以模块 19: 形式加载的字符设备。使用2.6.x的内核。(特别是Debian Sarge 20: 21: 使用的2.6.8内核。)

#### 用户空间和内核空间  $22.$

- 当你开发设备驱动时,需要理解"用户空间"和内核空间之间的 区别。 23: 24:
- 25:

• 内核空间 :Linux操作系统,特别是它的内核,用一种简单 而有效的方法管理机器的硬件,给用户提供一个简捷而统 一的编程接口。同样的,内核,特别是它的设备驱动程 序,是连接最终用户/程序员和硬件的一坐桥或者说是接 口。任何子程序或者函数只要是内核的一部分(例如:模 块,和设备驱动),那它也就是内核空间的一部分。 • 用户空间. 最终用户的应用程序,像UNIX的shell或者其它的 26: 27: 28:  $29.$ 30:  $21$ 32: 33:

- GUI的程序(例如,gedit),都是用户空间的一部分。很显然, 这些应用程序需要和系统的硬件进行交互。但是,他们不 是直接进行,而是通过内核支持的函数进行。  $34$ 35: 36:
- 它们的关系可以通过下图表示: 37:

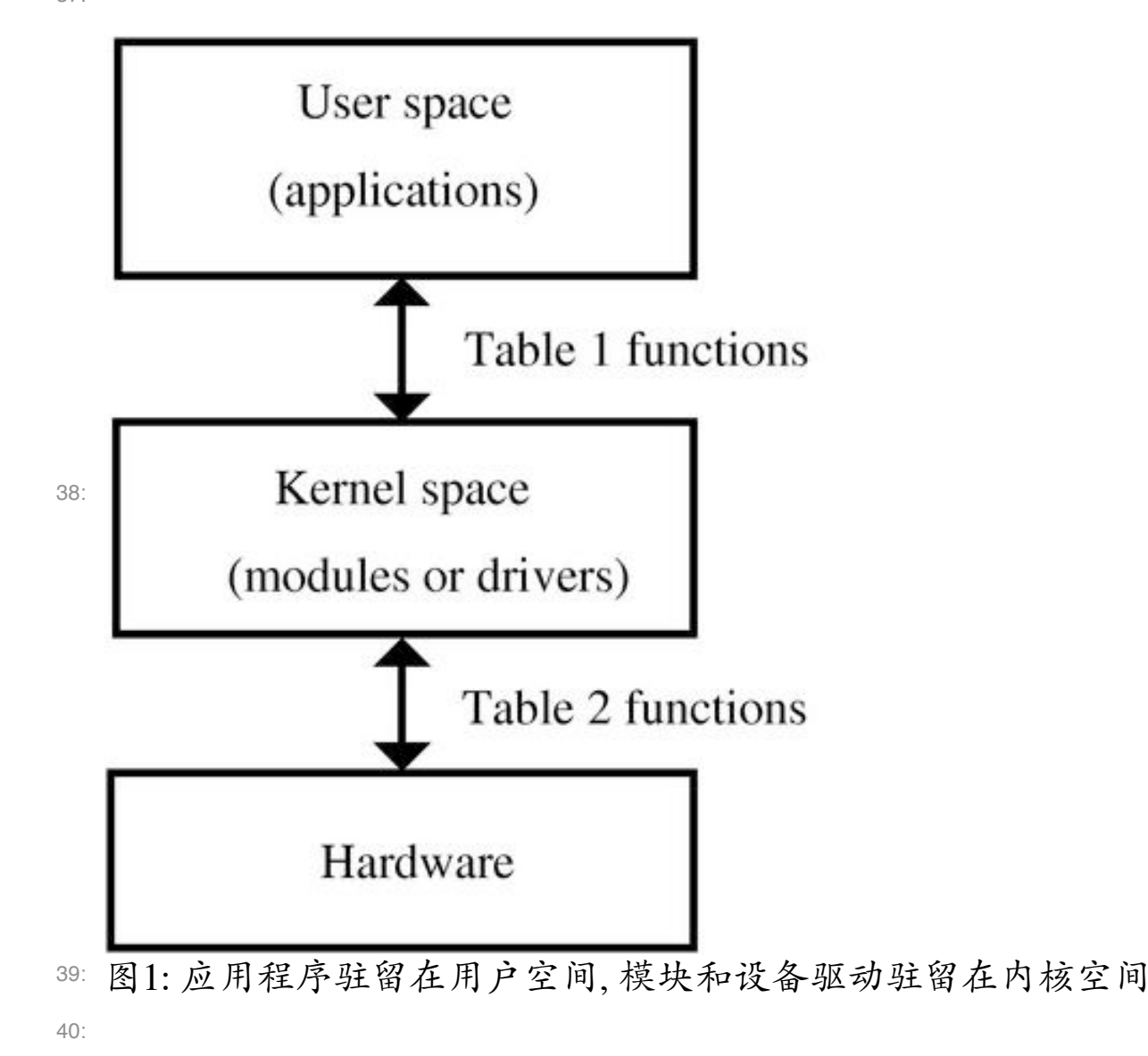

### 用户空间和内核空间之间的接口函数 41: 42:

内核在用户空间提供了很多子程序或者函数,它们允许用户应用 程序员和硬件进行交互。通常,在UNIX或者Linux系统中,这种 44: 45: 交互是通过函数或者子程序进行的以便文件的读和写操作。这是 因为从用户的视角看,UNIX的设备就是一个个文件。 43:  $46.$ 

47: 从另一方面看, 在Linux内核空间同样提供了很多函数或者子程 48: 序以在底层直接地对硬件进行操作,并且允许从内核向用户空间 传递信息。 49:

50: 通常,用用空间的每个函数 (用于使用设备或者文件的),在内 51: 核空间中都有一个对应的功能相似并且可将内核的信息向用户传 52: 递的函数。这种关系可从下表看出来。目前这个表是空的, 在我 们后面每个表项都会填入对应的函数。  $53.$ 

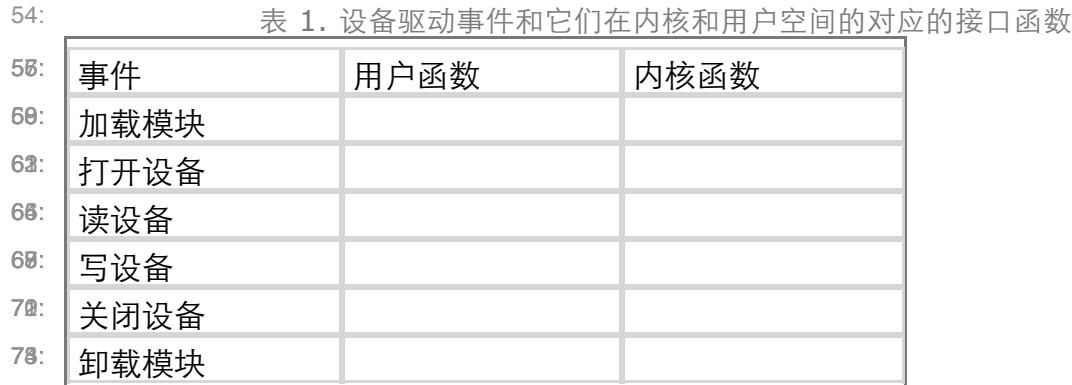

76:

 $54.$ 

77:

#### 内核空间和硬件设备之间的接口函数 78:

在内核空间同样有可以控制设备或者在内核和硬件之间交 换信息的函数。表2解释了这些概念。同样的,这个表将在介绍 到相应内容时填写上。 79: 80:  $81.$ 

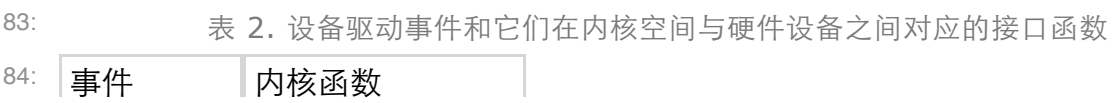

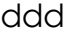

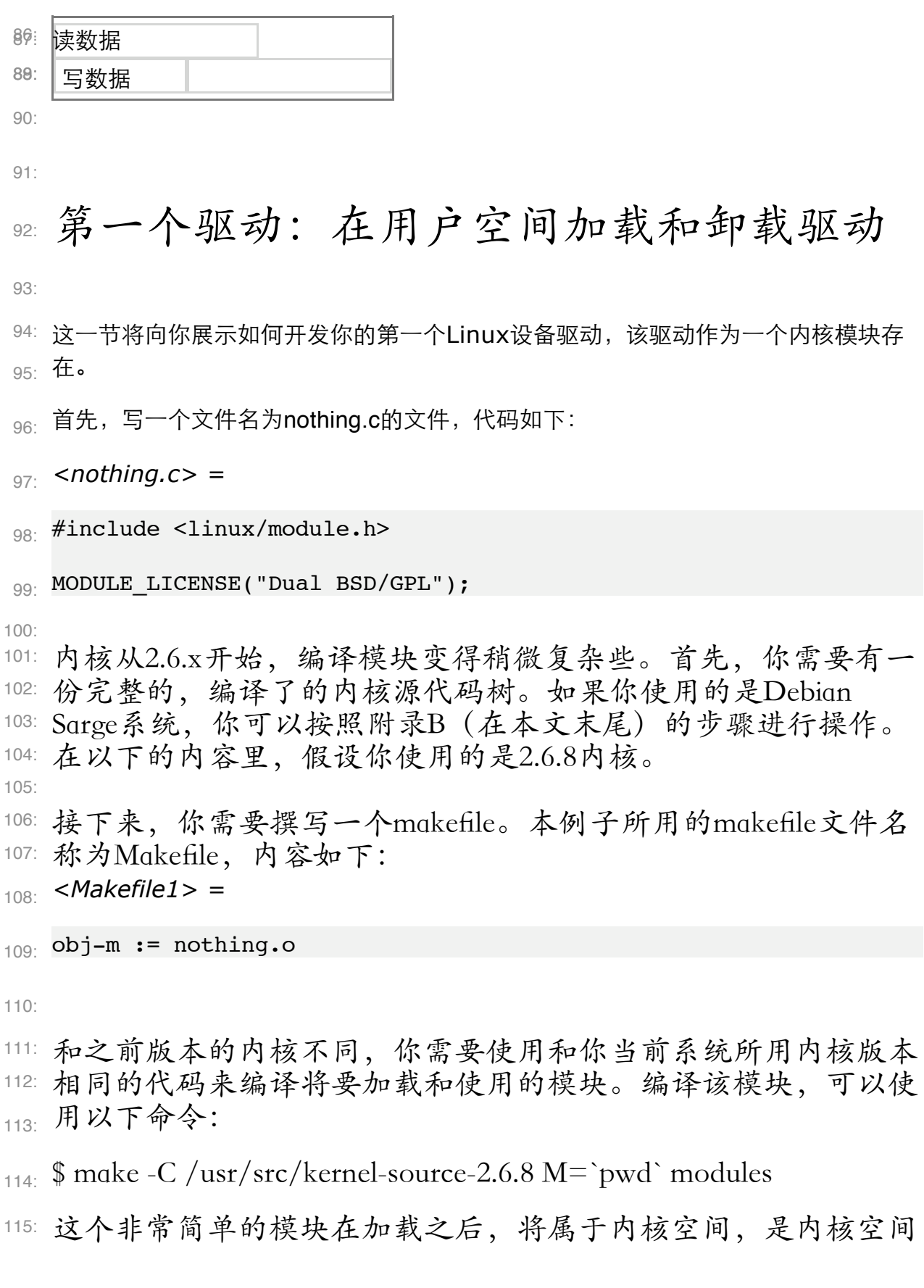

- 116: 的一部分。
- 117: 在用户空间, 你可以以root账号加载该模块, 命令如下:
- 118: # insmod nothing.ko
- 119: insmod命令用于将模块安装到内核里。但是这个特殊的模块不常 <sub>120:</sub> 用。
- 121: 要查看模块是否已经安装完成,可以通过查看所有已安装模块来 122: 进行:
- $_{123:}$  # lsmod
- 124: 最后, 模块可以通过以下命令从内核中移除:
- $_{125}$ : # rmmod nothing
- 同样的,使用lsmod命令,可以用于验证该模块已不在内核中。 126:
- 127: 主要内容整理在如下表格里。
- 128:

表3. 设备驱动事件和它们在用户空间,内核空间对应的接口函数。

| $\frac{130}{129}$<br>$\frac{130}{131}$ | Events              | User<br>functions | Kernel functions |
|----------------------------------------|---------------------|-------------------|------------------|
| 138.                                   | Load module         | insmod            |                  |
| 136:                                   | Open device         |                   |                  |
| 130:                                   | Read device         |                   |                  |
| 142:                                   | Write device        |                   |                  |
| 146:                                   | Close device        |                   |                  |
| 140:                                   | Remove module rmmod |                   |                  |
| 151:                                   |                     |                   |                  |

#### **"hello world"**驱动:在内核空间加载和 移除驱动 154: 153:

155:

156: 当一个模块设备驱动被加载到内核时,一些通常要做的事情包 157: 括: 设备复位, 初始化RAM, 初始化中断, 初始化输入/输出端 158: 口,等。

159:

这些动作在内核空间进行,通过下面将介绍的两个函数进行: 161: module\_init 和module\_exit; 它们和用户空间的用于安装和卸载模 162: 块的命令insmod 和 rmmod对应。也可以说, 用户空间的命令 163: insmod 和rmmod使用内核空间的函数 module\_init和module\_exit进 164: 行。 160:

```
165:
```

```
我们通过一个最基本的hello world 程序,看实际的例子:
166:
```
1<sub>67:</sub> <hello.c> =

#include <linux/init.h> 168:

#include <linux/module.h> 169:

#include <linux/kernel.h> 170:

MODULE\_LICENSE("Dual BSD/GPL"); 171:

static int hello init(void) { 172:

 printk("<1> Hello world!\n"); 173:

 return 0; 174:

175: }

```
static void hello exit(void) {
176:
```
 printk("<1> Bye, cruel world\n"); 177:

178: }

179: module\_init(hello\_init);

module exit(hello exit); 180:

181:

182: 实际的函数hello\_init和hello\_exit可以用任何其他名称。但是为了

使系统能够正确的识别它们是加载和卸载函数,需要把它们作为 module\_init和module\_exit的参数。 183: 184:

185:

以上代码里还包括了printk函数。它和我们非常熟悉的printf函数 187: 很相似,只是它只在内核内有效。符号<1>表示该消息的优先级 (数字)。这样就可以通过内核的日志文件里看到该消息,该消 息也会在系统控制台中显示。 186: 188:  $189$ 

190:

- 这个模块可以使用和之前那个相同的命令进行编译,当然前提是 把它的名字加在Makefile文件里。 192: 191:
- $<$ Makefile2> = 193:
- $obj-m := nothing.o~hello.o$ 194:
- 195:

本文中,把写makefile的事情留给读者自行练习。在附录A里,有 196: 一个完整的可以编译所有模块的Makefile。 197:

198:

当模块被加载或是卸除时,在printk声明里的消息将打印在系统 控制台上。如果这个消息没有在控制台上显示,可以通过dmesg 200: 命令,或者查看系统的日志文件cat /var/log/syslog命令看到。 201: 199:

- 表4 填入了两个新函数。 202:
- 设备驱动事件和在内核空间和用户空间之间实现该功能的函数 203:

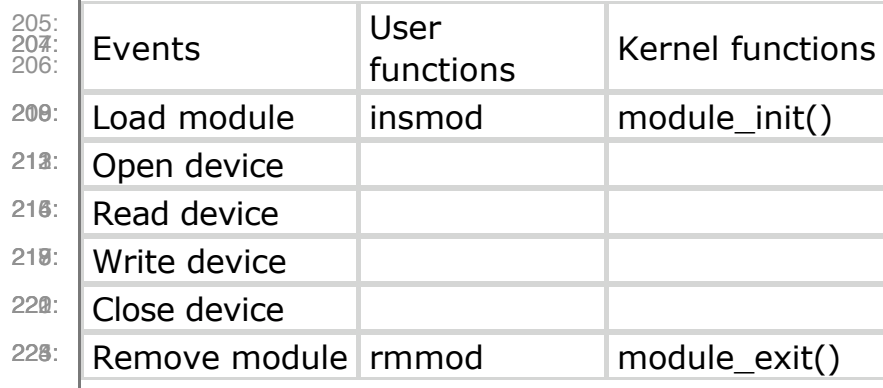

 $226$ 

227:

#### 一个完整的驱动"memory":驱动的初始 化 229: 228:

230:

现在我开始构建一个完整的设备驱动:memory.c。可以从这个设 231: 备读取和写入一个字符。虽然这个设备没时么用途,但提供了个 232: 233: 很好的样例,它是一个完整的驱动;很容易实现,因为它不操作 实际的硬件设备(它是电脑内部模拟的硬件)。 234:

235:

### 要开发驱动,一些在设备驱动中很常见的#include声明,需要首 236: 237: 先要加进来:

*<memory initial> =* 238:

```
/* Necessary includes for device drivers */
239:
240: \#include \langlelinux/init.h>
241: #include <linux/config.h>
<sup>242:</sup> #include <linux/module.h>
243: #include <linux/kernel.h> /* printk() */
<sup>244:</sup> #include <linux/slab.h> /* kmalloc() */
^{245}: #include <linux/fs.h> /* everything... */
#include <linux/errno.h> /* error codes */
246:
247: #include <linux/types.h> /* size_t */
248: #include <linux/proc_fs.h>
#include <linux/fcntl.h> /* O_ACCMODE */
249:
^{250:} #include <asm/system.h> /* cli(), *_flags */
251: #include <asm/uaccess.h> /* copy_from/to_user */
253: MODULE_LICENSE("Dual BSD/GPL");
/* Declaration of memory.c functions */
255:
^{256:} int memory_open(struct inode *inode, struct file *filp);
257: int memory_release(struct inode *inode, struct file
^{258:} *filp);
252:
254:
```

```
^{259} ssize_t memory_read(struct file *filp, char *buf, size_t
260: count, \text{loff\_t *f\_pos};
261: ssize_t memory_write(struct file *filp, char *buf,
262: size_t count, loft_f *f_pos);^{263:} void memory_exit(void);
264: int memory_init(void);
/* Structure that declares the usual file */
266:
/* access functions */
267:
268: struct file_operations memory_fops = {
 read: memory_read,
269:
 write: memory_write,
270:
 open: memory_open,
271:
 release: memory_release
272:
^{273:} } ;
/* Declaration of the init and exit functions */
275:
^{276}: module_init(memory_init);
277: module_exit(memory_exit);
/* Global variables of the driver */
279:
/* Major number */
280:
281: int memory major = 60;
/* Buffer to store data */
282:
283: char *memory_buffer;
265:
274:
278:
284:
```
285: 在#include之后, 就是即将定义的函数的声明。通用的用于处理 文件的函数在file\_operations里声明。这些在过后会讲解。接下来 286: 287: 是初始化和卸载函数--在模块加载和卸载时执行--对内核声 288: 明。最后, 是该驱动的全局变量声明: 一个是"主设备号", 另 289: 外一个是内存指针, memory\_buffer,将用于存储该驱动的数据。 290:

#### **"memory"**驱动:连接到设备 291:

292: 在UNIX和Linux中, 设备可以用和文件一样的方式从用户空间访

问。这些设备文件通常在/dev目录下。 293:

要把一般文件和内核模块链接在一起需要两个数据:主设备号和 294: 从设备号。主设备号用于内核把文件和它的驱动链接在一起。从 295: 设备号用于设备内部使用,为简单起见,本文并不对它进行解 296: 释。 297:

```
需要创建一个文件(该设备文件用于和设备驱动操作),
   # mknod /dev/memory c 60 0
   其中,c说明创建的是字符设备,60是主设备号,0是从设备号。
302: 在这个驱动里, register_chrdev函数用于在内核空间, 把驱动
303: 和/dev下设备文件链接在一起。它又三个参数: 主设备号, 模块
_{\scriptscriptstyle 304}: 名称和一个file_operations结构的指针。在安装模块时将调用该函数:
   <memory init module> =
   int memory_init(void) {
      int result;
      /* Registering device */
     result = register chrdev(memory major, "memory",
^{311} &memory_fops);
     if (result < 0) {
        printk(
          "<1>memory: cannot obtain major number %d\n", 
  memory major);
        return result;
      }
      /* Allocating memory for the buffer */
     memory buffer = kmalloc(1, GFP KERNEL);
      if (!memory_buffer) { 
       result = -ENOMEM; goto fail; 
      } 
     memset(memory buffer, 0, 1);
      printk("<1>Inserting memory module\n"); 
      return 0;
      fail: 
       memory exit();
299.300:
201.305:
306:
307:
308:
309:
310:
312:
313:
314:
315:
316:
317:
318:
319:
320:
321:
322:
323:
324:
325:
326:
327:
328:
329:
330:
331:
```
 return result; 332:

<sup>333:</sup> }

334:

以上代码使用了kmalloc函数。这个函数工作在内核空间,用于为 336: 该驱动程序的缓冲区分配内存。它和我们熟悉的malloc函数很相 337: 似。最后,如果注册主设备号或者分配内存失败,模块将退出。 335:

338:

#### **"memory"**驱动:卸载驱动 339:

 $^{340:}\,$  为通过memory\_exit函数卸载模块, 需要定义unregsiter\_chrdev函 数。这将释放驱动之前向内核申请的主设备号。  $341.$ 

*<memory exit module> =* 342:

```
343: void memory_exit(void) {
      /* Freeing the major number */
     unregister chrdev(memory major, "memory");
      /* Freeing buffer memory */
      if (memory_buffer) {
       kfree(memory buffer);
      }
      printk("<1>Removing memory module\n");
354: }
   为了完全的卸载该驱动,缓冲区也需要通过该函数进行释放。
344:
345:
346:
347:
348:
349:
350:
351:
352:
353:
355:
356:
```
### **"momory"**驱动:像文件一样打 357:

开设备 358:

内核空间打开文件的函数是open,和用户空间打开文件的函数 360: fopen对应:在file\_operations结构里,用于调用register\_chrdev。在本例 里,是memory\_open函数。它又几个参数:一个inode结构,该结构向内核发送 主设备号和从设备号的信息;另外是一个file结构,用于说明,该设备文件允许 哪些操作。所有这些函数在本文中都未做深入的讲解。 359: 361: 362: 363:

当设备文件被打开后,通常就需要初始化驱动的各个变量,对设 备进行复位。但在本例中,这些操作都没进行。 364: 365:

```
memory open函数定义如下:
366:
```
*<memory open> =* 367:

```
int memory open(struct inode *inode, struct file *filp)
   {
       /* Success */
       return 0;
<sup>373:</sup> }
<sub>375:</sub> 表5
     设备驱动事件和在内核空间和用户空间之间实现该功能的函数
                    User functions Kernel functions
                   insmod module init()
                   fopen file operations: open
38<sub>8</sub>: Read device
368:
369:
370:
371:
372:
374:
376:
37<sub>8</sub>: Events
380: Load module
388: Open device
```
399: Write device

39<sup>2</sup>: Close device

```
<sup>396:</sup> Remove module rmmod module_exit()
```
### **"monory"**驱动:像文件一样关 闭设备 399: 400:

401:

- 402: 在内核空间里, 和用户空间里关闭文件的fclose对应的函数是
- <sup>403:</sup> release:它也是file\_operations结构体的成员,用于调用
- $^{404:}$  register\_chrdev。本例中,它是函数memory\_release,和上面的相似, 它也有inode和file两个参数。 405:
- 当设备文件关闭后,通常需要释放该设备使用的内存,释放各种 407: 操作该设备相关的变量。但是, 为简单起见, 例子里没有进行这 些操作。 406: 408:

```
memory_release函数定义如下:
409:
```
*<memory release> =* 410:

```
411: int memory_release(struct inode *inode, struct file
412: *fillp) {
       /* Success */
       return 0;
<sup>416:</sup> }
419: 表6.
413:
414:
415:
417:
418:
```
设备驱动事件和在内核空间和用户空间之间实现该功能的函数 **User functions Kernel functions** insmod module init() fopen file operations: open 43<sup>a:</sup> Read device 438: Write device fclose file operations: release  $480$ : Remove module rmmod module\_exit() 420: 423: Events 426: Load module 420: Open device  $438$ : Close device

#### **"memory"**驱动:读取设备 443:

444: 和用户空间函数fread类似, 内核空间里, 读取设备文件使用read  $^{445:}$  函数: read是file\_operations的成员, 用于调用register\_chrdev。  $^{446:}$  本例中, 是memory\_read函数。它的参数有: 一个file结构; 一个缓冲区 447: (buf),用户空间的fread函数将从该缓冲区读数据;一个记录要传输的字节数 448: 量的计数器(count),它和用户空间的fread使用的计数器值相同;最后一个 参数(f\_pos)指示从哪里开始读取该设备文件。  $AAO$ 

本例中, memory\_read函数通过copy\_to\_user函数从驱动的缓冲区 (memory buffer)向用户空间传送一个简单的字节: 450: 451:

*<memory read> =* 452:

```
ssize t memory read(struct file *filp, char *buf,
                            size t count, loff t *f pos) {
       /* Transfering data to user space */ 
      copy to user(buf,memory buffer, 1);
       /* Changing reading position as best suits */ 
      if (*f pos == 0) {
        *f pos+=1; return 1; 
       } else { 
         return 0; 
       }
   }
453:
454:
455:
456:
457:
458:
459:
460:
461:
462:
463:
464:
465:
466:
467:
468:
```
469: 设备文件的读取位置(f\_pos)也改变了。如果起始点是文件的开 470: 头, 那么f\_pos的值将增加1, 如果要读取的字节读取正常, 则返 471: 回值为1。如果读取位置不是文件开头, 则是文件的末尾, 返回

472: 值将是0,(因为文件只存储了1个字节)。

473: 表7. 设备驱动事件和在内核空间和用户空间之间实现该功能的函 <sub>474:</sub> 教

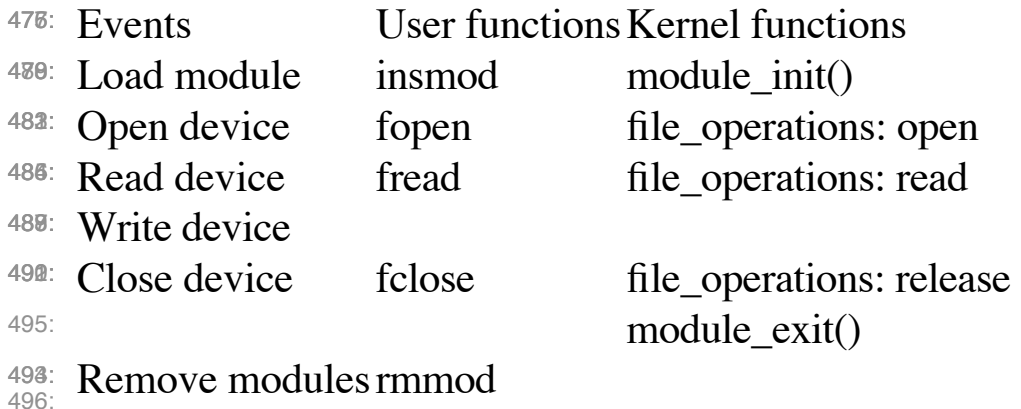

#### **"memory"**驱动:向设备写数据 497:

498:

和用户空间里写文件的fwrite对应,内核空间里是write:write是 499:  $^{500:}$  file\_operations的成员,用于调用register\_chrdev。本例中是 <sup>501:</sup> memory\_write函数,它有如下几个参数: 一个file结构; buf, 一个缓冲区, 用户空间函数fwrite将向该该缓冲区写数据;count,统计将传送的字节数的计 502: 503: 数器,和用户空间函数fwrite的计数器有相同的数值;最后是f\_pos,指示从哪 里开始写文件。 504:

```
<memory write> =
505:
```
ssize t memory write( struct file \*filp, char \*buf, size t count, loff t \*f pos) { char \*tmp; tmp=buf+count-1; copy from user(memory buffer, tmp, 1); return 1;  $^{514}$  } 506: 507: 508: 509: 510: 511: 512: 513:

本例中, 函数copy from user从用户空间传送数据到内核空间。 516:

<sub>517:</sub> 表8

设备驱动事件和在内核空间和用户空间之间实现该功能的函数 **User functions Kernel functions** insmod module init() file operations: open file operations: read fwrite file operations: write file operations: release  $538:$  Remove module rmmod module\_exit() 518: 520: Events 52<sup>3:</sup> Load module  $52\%$ : Open device fopen  $520: \text{Close}$  fread 53<sub>3</sub> Write device 536: Close device fclose

540:

# 541: 完整的"memory"驱动

把以上各部分代码整合起来,一个完整的驱动就完成了:  $_{543}$ :  $\leq$  *memory.c*  $>$  = 544: <memory initial>  $^{545}$ : <memory init module>  $^{546}$ : <memory exit module> 547: <memory open> 548: <memory release> 549: <memory read> 550: <memory write> 542: 551:

552:

553: 在该模块使用之前, 你需要和刚才那个模块一样, 进行模块编 554: 译。编译好后,用以下命令进行加载:

- # insmod memory.ko 555:
- 并且最后是取出设备文件的保护: 556:
- # chmod 666 /dev/memory 557:

如果以上步骤一切正常,此时你就可以向设备/dev/memory写一串 字符,并且它将把你写入的最后一个字符存储起来。你可以按下例操作: 558: 559:

- \$ echo -n abcdef >/dev/memory 560:
- 使用cat检查设备的内容: 561:
- \$ cat /dev/memory 562:
- 存储的字符将不会改变,直到该字符被覆盖,或者是该模块被卸 563: 载。 564:

565:

#### 真实的**"**并口**"**驱动:描述并口 566:

接下来,将修改刚刚写的memory驱动,来在一个真实设备上进 567: 568: 行真实的操作。使用简单并且常见的计算机并口作为例子, 新驱 动的名称叫做:parlelport。 569:

并口实际上是一个允许输入输出数字信息的设备。它有一个母的 570: 571: D-25连接头 , 有25针。从内部看, 从CPU视图看, 并口有3字节 572: 的存储,在PC上, 基地址 (设备的起始地址) 通常是0x378。 在本  $_{573.}$  例中,我们仅使用包含完整数字输出的第一个字节。

上面提到的字节和外部接头针脚之间的连接情况不下图: 574:

```
ddd
```
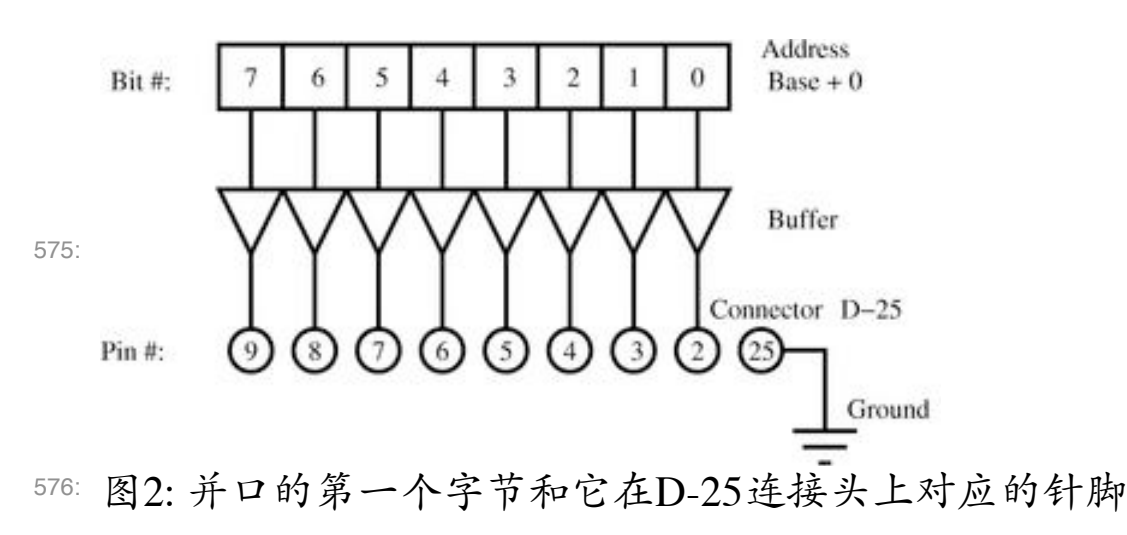

### **"**并口**"** 驱动:模块初始化 578:

刚才的memory\_init函数需要进行修改--指定RAM地址为保留的并口的内 <sup>580:</sup> 存地址(0x378)。check\_region函数用于检查一个内存区域是否可用,并  $^{581:}$  且,用request\_region函数保留指定的内存区域给当前设备。这两个函数都 有两个参数,内存区域的基地址以及长度。另外request\_region函数还需要 一个指定模块名称的字符串。 579: 582: 583:

#### *<parlelport modified init module> =* 584:

```
 /* Registering port */
      port = check region(0x378, 1);
       if (port) { 
         printk("<1>parlelport: cannot reserve 0x378\n"); 
         result = port; 
         goto fail;
       } 
      request region(0x378, 1, "parlelport");
585:
586:
587:
588:
589:
590:
591:
592:
593:
```

```
ddd
```
#### **"**并口**"** 驱动:卸载驱动 595:

这部分和memory模块很相似,只是把释放内存,换成了释放并 596: 口保留的内存。这各功能通过release\_region函数进行,它和 597: check\_region函数参数相同。 598:

*<parlelport modified exit module> =* 599:

```
 /* Make port free! */ 
       if (!port) { 
         release region(0x378,1);
       }
600:
601:
602:
603:
604:
```
605:

#### **"**并口**"** 驱动:读取设备 606:

607: 本例中,需要增加一个真实设备的读取动作, 以允许向用户空间 传送信息。inb函数就是干这活的。它的参数是并口的内存地 608: 609: 址, 它的返回值是端口的内容。

*<parlelport inport> =* 610:

```
/* Reading port */
611:
612: parlelport_buffer = inb(0x378);
   表 9 (和表2一样) 展示新函数
613:
614:
615.
```
设备驱动事件和在内核空间和硬件之间实现该功能的函数 616:

- Kernel functions <sup>618:</sup> Events
- <sup>629:</sup> Read data inb

<sup>621:</sup> Write data

#### **"**并口**"** 驱动:向设备写数据 623:

624: 同样的, 需要增加一个向设备写数据的函数, 以使过后, 向用户 625: 空间传送信息成为可能。函数outb可以完成此功能; 它的参数是 要向端口写的数据以及端口的内存地址。 626:

*<parlelport outport> =* 627:

```
/* Writing to the port */
628:
```
- $629:$  outb(parlelport\_buffer,0x378);
- 630: 631:
- 632:
- 表 10 633:
- 设备驱动事件和在内核空间和硬件之间实现该功能的函数 Kernel functions 634: 636: Events
- <sup>638:</sup> Read data inb
- <sup>639:</sup> Write data outb

641:

# 完整的**"**并口**"** 驱动 642:

- 643: 接下来, 列除完整的并口模块代码。你需要把memory驱动里的 <sub>644:</sub> 单词memory 用parlelport替代。替代的结果如下:
- *<parlelport.c> =* 645:
- 646: <parlelport initial>
- $647:$  <parlelport init module>

```
648: <parlelport exit module>
649: <parlelport open>
650: <parlelport release>
651: <parlelport read>
652: <parlelport write>
653:
```
654:

```
初始化
655:
```
656: 在驱动初始化部分,并口使用了另外一个主设备号61。并且全局

- $^{657:}$  变量memory\_buffer变成了port, 还有, 多了两个#include语句:
- $_{658}$  ioport.h  $\rm{\textit{\^{pi}}}$ io.h $\rm{\circ}$

*<parlelport initial> =* 659:

```
/* Necessary includes for drivers */
660:
<sup>661:</sup> #include <linux/init.h>
662: #include <linux/config.h>
<sup>663:</sup> #include <linux/module.h>
664: #include <linux/kernel.h> /* printk() */
#include <linux/slab.h> /* kmalloc() */
665:
666: #include <linux/fs.h> /* everything... */
#include <linux/errno.h> /* error codes */
667:
668: #include <linux/types.h> /* size_t */
#include <linux/proc_fs.h>
669:
670: #include <linux/fcntl.h> /* O_ACCMODE */
671: # \texttt{include} <\texttt{linux}/ \texttt{isport.h}>672: #include <asm/system.h> /* cli(), *_flags */
673: #include <asm/uaccess.h> /* copy_from/to_user */
674: #include <asm/io.h> /* inb, outb */
676: MODULE_LICENSE("Dual BSD/GPL");
/* Function declaration of parlelport.c */ 
678:
679: int parlelport_open(struct inode *inode, struct file
*filp); 
680:
681: int parlelport_release(struct inode *inode, struct file
675:
677:
```

```
*filp); 
682:
^{683:} ssize_t parlelport_read(struct file *filp, char *buf,
                             size t count, loff t *f pos);
685: ssize_t parlelport_write(struct file *filp, char *buf,
                             size t count, loff t *f pos);
687: void parlelport_exit(void);
688: int parlelport_init(void);
/* Structure that declares the common */
690:
/* file access fcuntions */
691:
692: struct file_operations parlelport_fops = {
      read: parlelport_read,
     write: parlelport write,
      open: parlelport_open,
      release: parlelport_release
<sup>697:</sup> };
/* Driver global variables */
699:
/* Major number */
700:
701: int parlelport_major = 61;
/* Control variable for memory */ 
703:
/* reservation of the parallel port*/
704:
int port;
705:
^{707:} module_init(parlelport_init);
module_exit(parlelport_exit);
708:
684:
686:
689:
693:
694:
695:
696:
698:
702:
706:
709:
```
模块初始化 711:

712: 模块初始化, 涉及了之前讲的并口数据存储方式。

*<parlelport init module> =* 713:

```
^{715:} int parlelport_init(void) {
```

```
 int result;
       /* Registering device */
      result = register chrdev(parlelport major,
^{720:} "parlelport",
            &parlelport_fops);
      if (result < 0) {
         printk(
            "<1>parlelport: cannot obtain major number %d\n",
           parlelport major);
         return result; 
       } 
       <parlelport modified init module>
       printk("<1>Inserting parlelport module\n"); 
       return 0;
       fail: 
        parlelport exit();
         return result;
<sup>737:</sup> }
716:
717:
718:
719:
721:
722:
723:
724:
725:
726:
727:
728:
729:
730:
731:
732:
733:
734:
735:
736:
738:
```
## 卸载模块 739:

卸载方式和之前的memory驱动类似。 740:

*<parlelport exit module> =* 741:

```
742: void parlelport_exit(void) {
      /* Make major number free! */
     unregister chrdev(parlelport major, "parlelport");
      <parlelport modified exit module>
      printk("<1>Removing parlelport module\n");
}
750:743:
744:
745:
746:
747:
748:
749:
```
751:

752:

## 打开设备 753:

这部分和memory驱动的一样 754:

*<parlelport open> =* 755:

```
756: int parlelport_open(struct inode *inode, struct file
^{757:} *filp) {
       /* Success */
       return 0;
}
762:
758:
759:
760:
761:
763:
```
关闭设备 765:

同样的,和上面的匹配,对应。 766:

*<parlelport release> =* 767:

```
<sup>768:</sup> int parlelport_release(struct inode *inode, struct file
*filp) {
769:
       /* Success */
       return 0; 
}
773:
770:
771:
772:
```
774:

764:

## 读取设备 775:

```
读取函数和memory的相似,但被修改成读取设备的一个端口。
<parlelport read> =
777:
   ssize t parlelport read(struct file *filp, char *buf,
     size t count, loff t *f pos) {
      /* Buffer to read the device */
     char parlelport buffer;
      <parlelport inport>
      /* We transfer data to user space */
     copy to user(buf, &parlelport buffer, 1);
      /* We change the reading position as best suits */
     if (*f pos == 0) {
        *f pos+=1; return 1; 
      } else { 
         return 0; 
      }
}
796:
776:
778:
779:
780:
781:
782:
783:
784:
785:
786:
787:
788:
789:
790:
791:
792:
793:
794:
795:
797:
```
798:

向设备写数据  $700<sup>1</sup>$ 

和memory例子类似,向设备写数据。  $800<sup>1</sup>$ 

*<parlelport write> =* 801:

```
ssize t parlelport write( struct file *filp, char *buf,
     size t count, loff t *f pos) {
      char *tmp;
      /* Buffer writing to the device */
     char parlelport buffer;
802:
803:
804:
805:
806:
807:
808:
```

```
 tmp=buf+count-1;
      copy from user(&parlelport buffer,tmp,1);
       <parlelport outport>
       return 1; 
816: }
809.810:
811:
812:
813:
814:
815:
817:
```
# 使用**LEDs**测试**"**并口**"** 驱动 819:

- 820: 在这一节里, 将介绍如何用几个简单的LED灯以直观的显示并口 821: 的状态。
- 警告:连接设备到并口可能伤害你的计算机。请确认电路接地, 823: 并且在设备连接电脑时, 电脑是关闭的。你要为该实验可能引起 的任何问题承担责任。 822: 824:
- 按图3所示电路建立实验设备。 825:

- 需要首先确认所有硬件连接正确。接下来,关闭PC,把所建的 828: 设备连接到并口。然后打开PC, 并且, 所有卸载所有并口相关 的模块 (如,1p, parport, parport pc等)。Debian Sarge的hotplug 模块可能引起麻烦,所以也需要卸载。如果文件/dev/ parlelport不存在,请首先用以下命令建立该文件: 827: 829: 830: 831:
- # mknod /dev/parlelport c 61 0 832:
- 改变并口的权限,是任何人都可以读或写: 833:
- $_{834:}$  # chmod 666 /dev/parlelport
- 模块parlelport现在可以安装了。可以通过以下命令检查它分配到的输入输 出端口地址是否是0x378: 835: 836:
- \$ cat /proc/ioports 837:
- 执行以下命令,可打开LED并且检查系统是否工作正常: 838:
- \$ echo -n A >/dev/parlelport  $839.$
- 0号和6号LED应该亮了,其它的则该是熄的。  $840$
- 可以通过以下命令检查并口状态:  $841$
- \$ cat /dev/parlelport  $842$

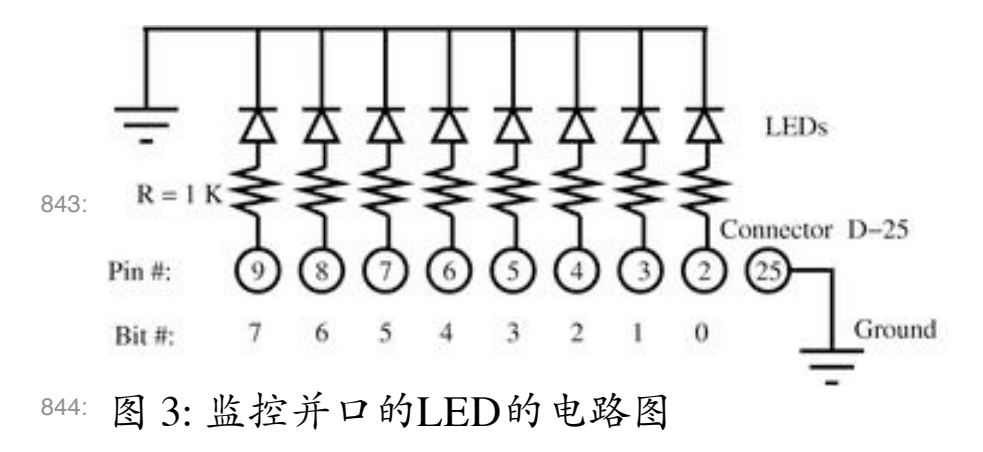

#### 最终的应用程序:闪光灯 846:

最后,我开发了一个有趣的应用程序:它可以让LED不停的闪 烁。要实现这个功能需要用户空间应用程序,一次只向/dev/ parlelport设备写一个字位(bit)。 847: 848: 849:

 $_{850}$ :  $\langle lights.c \rangle =$ 

851: #include <stdio.h> 852: #include <unistd.h></p>  $^{854}$ : int main() { 853:

```
 unsigned char byte,dummy;
      FILE * PARLELPORT;
      /* Opening the device parlelport */
      PARLELPORT=fopen("/dev/parlelport","w");
     /* We remove the buffer from the file i/o */
     setvbuf(PARLELPORT, &dummy, IONBF, 1);
      /* Initializing the variable to one */
      byte=1;
      /* We make an infinite loop */
     while (1) {
         /* Writing to the parallel port */
         /* to turn on a LED */
         printf("Byte value is %d\n",byte);
         fwrite(&byte,1,1,PARLELPORT);
        sleep(1);
         /* Updating the byte value */
        byte<<=1;
        if (byte == 0) byte = 1;
      }
      fclose(PARLELPORT);
881: }
884: 编译:
_{885:} $ gcc -o lights lights.c
886: 执行:
_{887:} $ lights
888: LED灯将一个接一个的闪烁。图4是闪烁的LED灯和运行该程序
855:
856:
857:
858:
859:
860:
861:
862:
863:
864:
865:
866:
867:
868:
869:
870:
871:
872:
873:
874:
875:
876:
877:
878:
879:
880:
882:
883:
```
的Linux系统。 889:

总结 890:

891: 在跟着这份手册一步步学习过来, 你该有能力为些简单硬件写驱 动了,比如一个简单的继电器盒(见附录C),或者复杂硬件的 最小限度的设备驱动。学习理解Linux内核内部的一些简单原 理、概念,可以快速提高写设备驱动的能力。并且,这将使你离 成为真正的Linux内核开发人员越来越近。 892: 893: 894: 895:

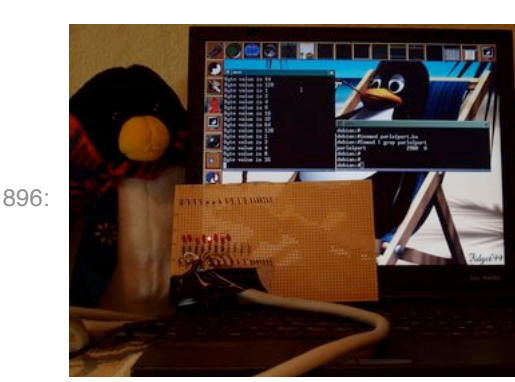

图 4: 闪烁的LED灯固定在线路板上。计算机真在运行Linux,系 统开了两个终端:一个显示 "parlelport"模块已被加载,另外一个 显示"lights"程序正在运行。Linux很直观的显示什么正在运行。 897: 898: 899:

参考文献 900:

908:

A. Rubini, J. Corbert. 2001. Linux device drivers (second edition). Ed. 901:

O'Reilly. This book is available for free on the internet.  $902$ 

Jonathan Corbet. 2003/2004. Porting device drivers to the 2.6 kernel. 903:

This is a very valuable resource for porting drivers to the new 2.6 904:

Linux kernel and also for learning about Linux device drivers.  $905$ 

B. Zoller. 1998. PC & Electronics: Connecting Your PC to the Outside 906:

World (Productivity Series). Nowadays it is probably easier to surf the web for hardware projects like this one. 907:

M. Waite, S. Prata. 1990. C Programming. Any other good book on C 909:

<sub>910:</sub> programming would suffice.

# 附录**A.** 完整的**Makefile** 911:

*<Makefile> =* 912:

obj-m := nothing.o hello.o memory.o parlelport.o 913: 914: 915:

### 附录**B.** 在Debian Sarge系统上编 译内核 917: 916:

- 在Debian Sarge系统下编译2.6.x内核的步骤(所有步骤都需以root 权限执行): 918: 919:
- 1. 安装"kernel-image-2.6.x"软件包。 920:
- 2. 从新启动系统,以使用新的内核。这个步骤Debian可以自动 完成。你可能还需要修改下/etc/lilo.conf文件然后执行lilo命 令。(如果使用grub引导系统,则不需要休息lilo) 921: 922: 923:
- 3. 安装 "kernel-source-2.6.x" 软件包。 924:
- 4. 进入源代码目录:cd /usr/src ,并解开源代码: bunzip2 kernel-source-2.6.x.tar.bz2; tar xvf kernel-925: 926:
- source-2.6.x.tar。进入内核源代码目录:cd /usr/src/ kernel-source-2.6.x 927: 928:
- 5. 拷贝Debian内核的默认配置文件到当前的内核源码目录: cp /boot/config-2.6.x .config. 929: 930:
- 6. 编译内核及模块: make ; make modules. 931:

#### 附录 **C.** 练习 932:

如果你想接受一些更大的挑战,这里有一些练习你可以做下: 1. 我曾经为两个ISA接口的 Meilhaus板写了两个驱动程序,一  $933.$ 934:

个数字转接头 (ME26) 和一个继电控制器板 (ME53) 。 这两个驱动可以从 ADQ 项目下载到。以我的ISA接口驱动 为基础,为新的PCI接口的Meilhaus板开发驱动。 935: 936: 937:

2. 找出一些目前还不能在Linux下正常工作(有另外一个使用 相似芯片的设备且提供了Linux驱动)的设备。试着修改已 有驱动,使它能够支持你的新设备。如果你成功了,你可 以提交你的代码,并且使自己成为一个内核开发者。 938: 939: 940: 941:

942:

943: 后记

944: 从本文第一版推出, 已经三年过去了。最初, 打算用西班牙文写 的,针对2.2内核,但是当时2.4内核已经开始可用了。写这份文 946: 档的 原因是写设备驱动的好文档--《Linux device drivers》一 947: 书, 比内核的发行延时好几个月。本文档新版本同样在新的2.6 948: 内核推出不久后出来了。目前最及时的文档可以在 Linux Weekly News 里看到,它可是使本文适用与最新的内核。 945:  $949.$ 

950: 非常幸运的是, PC仍然内建了并口, 使得本文所讲的并口的例 951: 子可以实际操作。我们期望PC在以后的日子里,继续内建并 口,或者,至少,仍然有PCI接口的并口在卖。  $952.$ 

953: 本文使用文本编辑器 (emacs) 写成, 使用noweb格式。然后写成 954: 的文档经过noweb工具处理生成LaTex文件 (.tex) 和源代码文件 955: (.c)所有这些可以通过提供的makefile.document文件使用make -f makefile.document命令完成。 956:

我要感谢 "Instituto Politécnico de Bragança", "Núcleo Estudantil de 957:

Linux del Instituto Politécnico de Bragança (NUX)", "Asociación de 958:

<sup>959:</sup> Software Libre de León (SLeón)" 还有 "Núcleo de Estudantes de

<sup>960:</sup> Engenharia Informática da Universidade de Évora"的帮助。